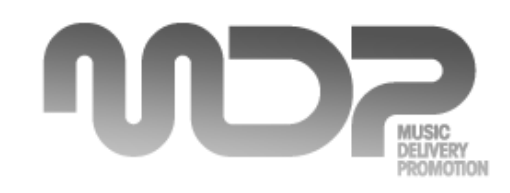

# **MDP – Music Delivery Promotion**

**Instruction Manual** Date: 12/2011

Welcome to the MDP – Music Delivery Promotion tool. This instruction manual will show you the possibilities of the tool and help you to set-up everything.

Our tool works very simple:

- Manage your own promo pool
- Customize your own template
- Import your contacts, CSV-import is also possible
- Create your individual promo mail-out in a few minutes for your customers
- Send promo to all your contacts
- Get feedback reports in real-time
- See an overview of the feedbacks from each artists and download it as a pdf
- Usable for other mass mails as well

### **Content:**

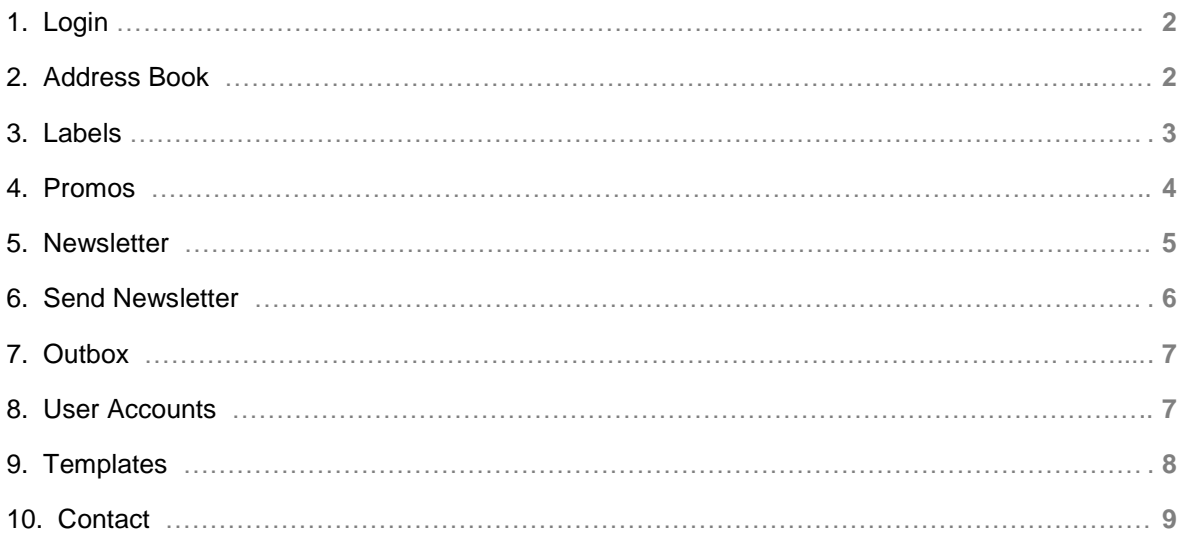

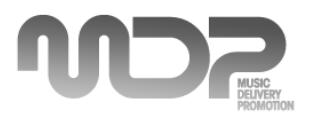

**1. Login**

The direct login is at following link: [www.music-delivery.de/login](http://www.music-delivery.de/login)

You can change your password once you have logged into the tool ("User Accounts")

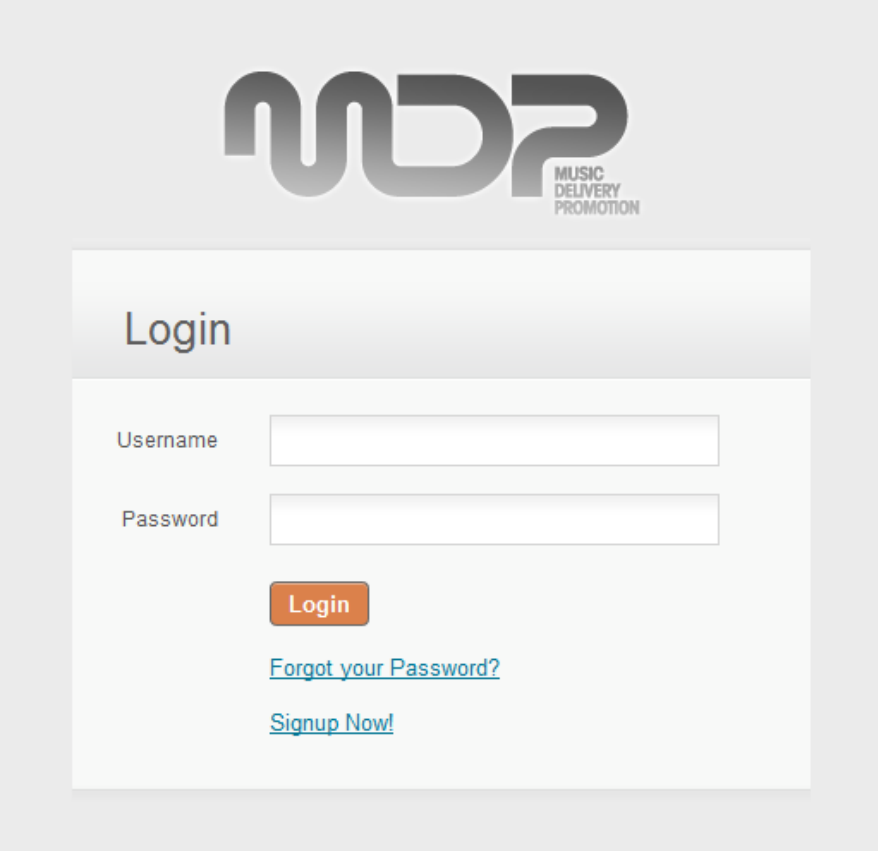

MDP login

**2. Address Book**

With the address book you can manage all your contacts for your individual mailings.

Groups: Edit your groups and add as many as you wish

E-Mail Addresses: Click "Add E-Mail Address", define the group, add the names and your notes and activate the address  $(1 = active, 2 = inactive)$ 

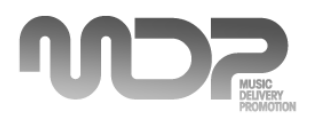

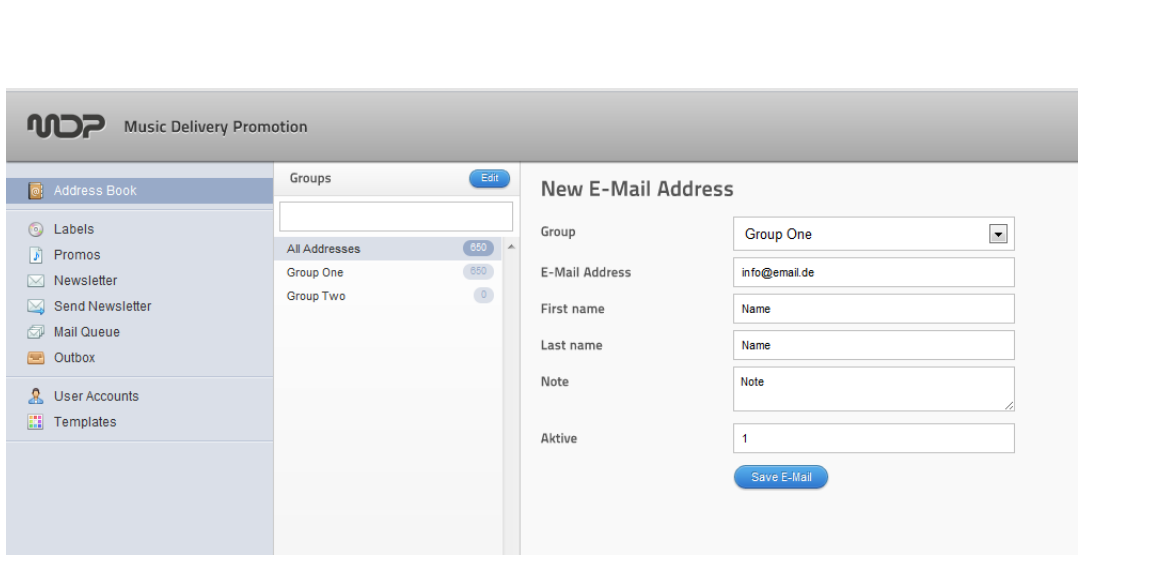

```
Address Book
```
If you have a large number of contacts you can import them via "CSV-Import". The CSV-Export button will export your selected groups as CSV.

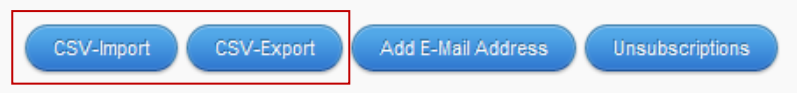

The "Unsubscriptions" button shows you latest unsubscriptions of your contacts.

# **3. Labels**

Add your labels which you name when you send out your promo mails. This will help you later to define the latest feedbacks which will be shown under each mailing.

The list of the latest feedbacks can be edited. The 5 latest feedbacks of the same label will be shown here.

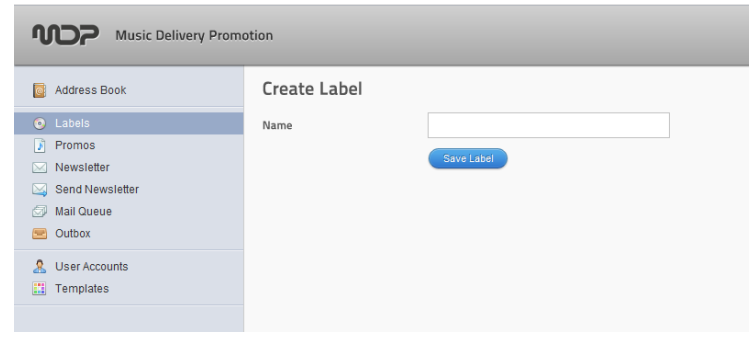

Create Label

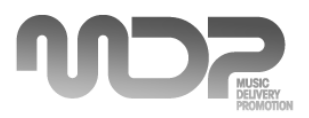

# **4. Promos**

After you have set-up a label (see "Labels") and your individual template (see "Templates") you can start creating your promo.

Just add all the information you want to share with your clients in the mailing. "E-Mail-Subject" will be shown in the browser, "Title" will be seen when opening the email in the text information. All information are optional and can be added individual.

After you have added your cover, you can start uploading your releases. Once the track is uploaded you can also edit the information of each title. These information will be shown later in the music player.

"Create ZIP-Archive" give you the chance to zip all tracks together for the user to download at once.

Below "Tracklist" you see the latest promos which will also be shown in the mailing. Define the promos and save your promo. Next step is to send your promo to your groups (see "Send Newsletter").

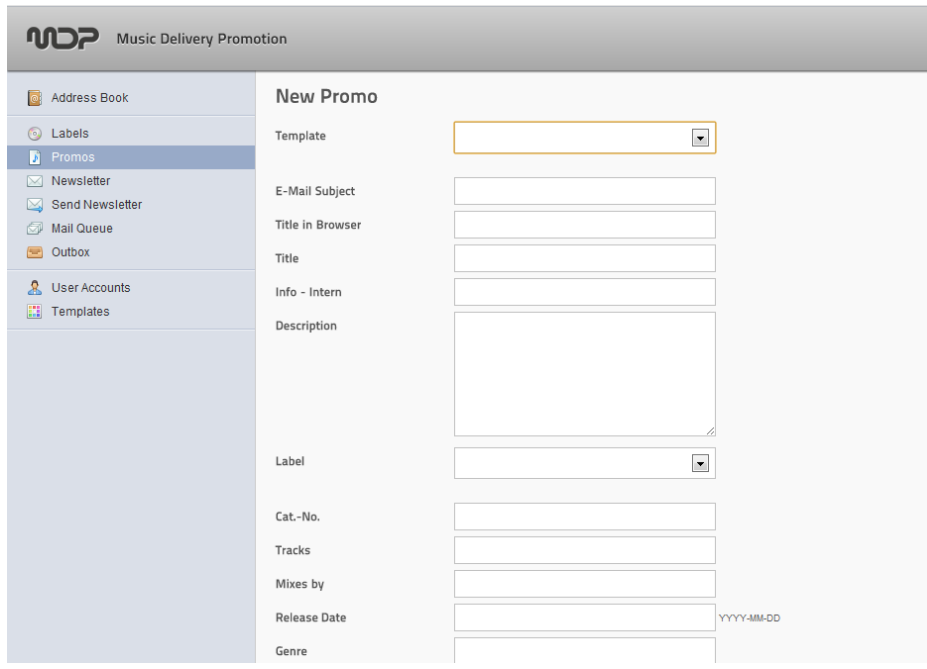

Create your promo

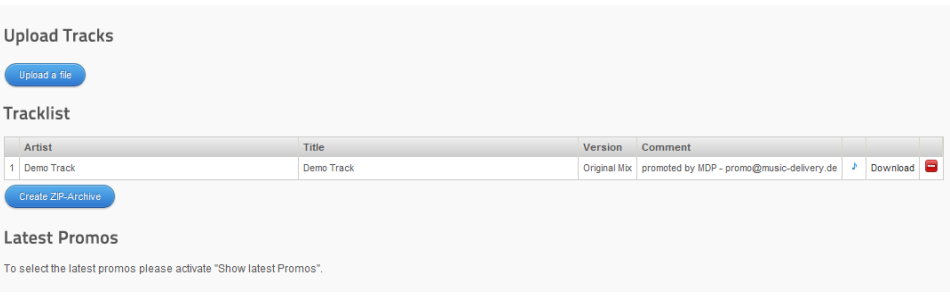

Edit all track information

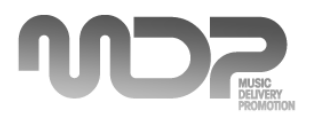

# **5. Newsletter**

Create a unique look for your newsletter in few minutes. Use the tool-box to design your newsletter.

Add your text, upload pictures, logos, links etc. Your newsletter can be saved and easily changed for the next newsletter. Different templates can be saved for different mail-outs.

HTML code can be also used for designing you newsletter. Use the "Source" button to insert the html-code. All newsletters can be saved for different mailings.

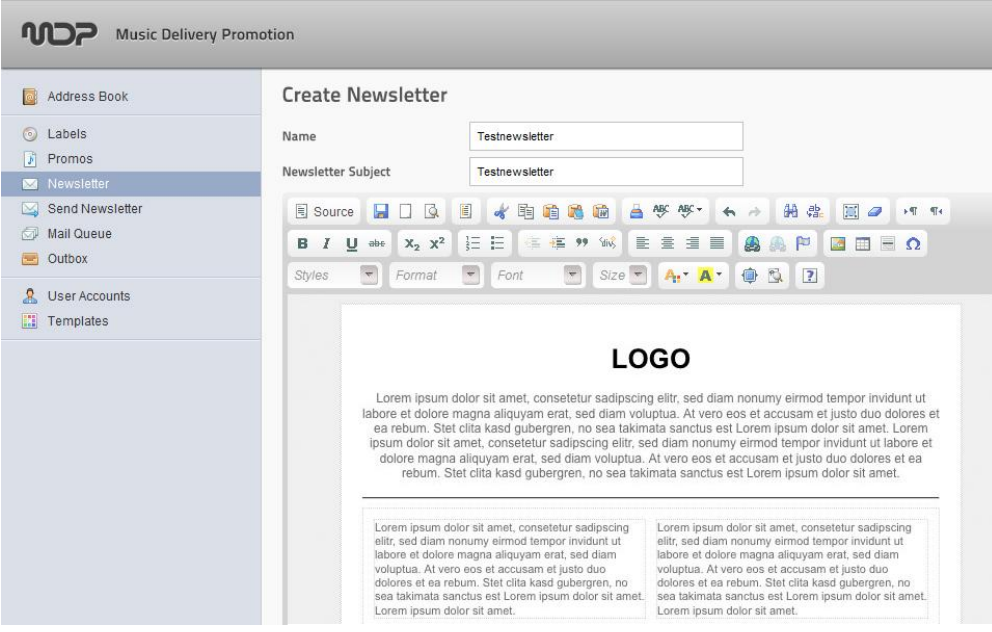

Create your newsletter

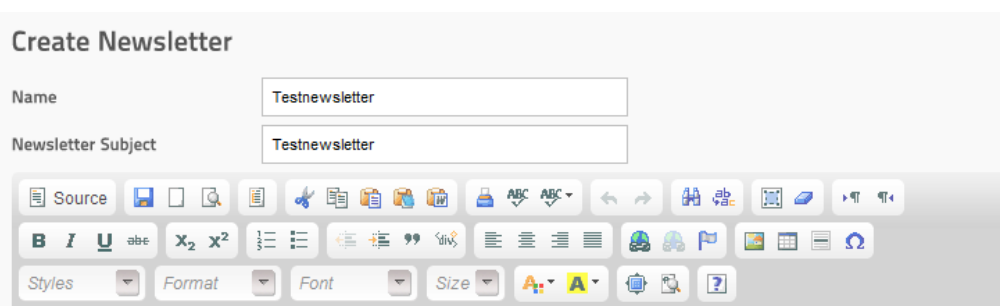

The tool-box to customize your newsletter

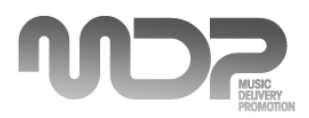

### **6. Send Newsletter**

Send your promo or newsletter directly to your customers. Type in sender name ("Sender E-Mail Address" e.g. Company Name) and also the email address of the sender (e.g. promo@music-delivery.de).

Choose your prepared playlist OR newsletter which you have saved before. Select address groups (optional: send it to one receiver) and send it out.

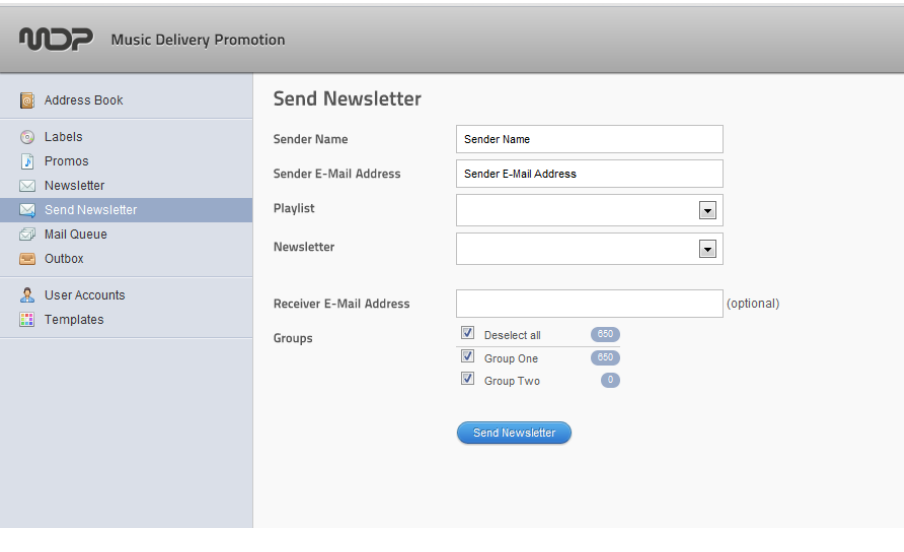

Send out your mailing or newsletter

After all mails are sent out it will be shown in the "Mail Queue"  $\rightarrow$  No mails found

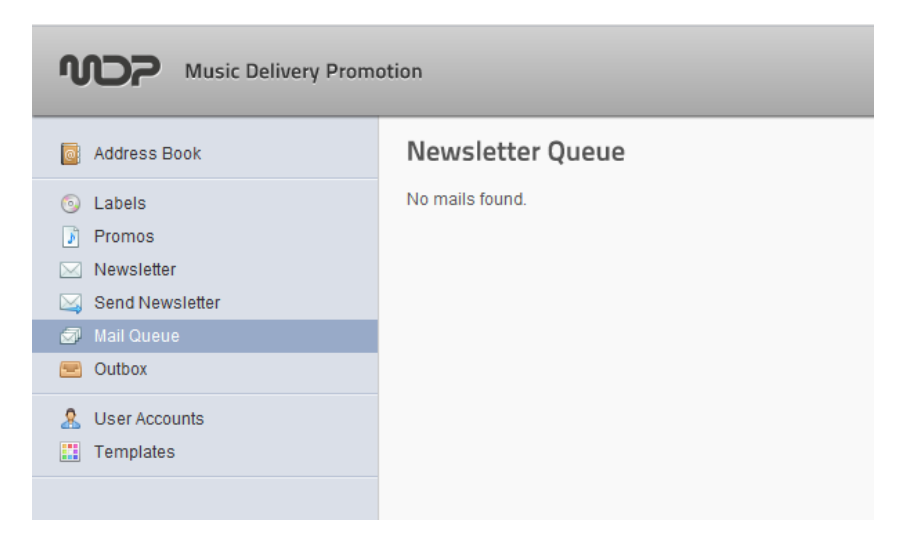

All your mails have been sent

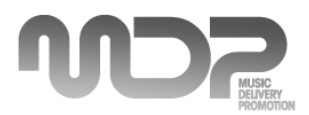

# **7. Outbox**

In this field you will see the mailings you have sent out already. Sender, Subject, Receiver, User and the Date will be listed.

You can sort all information by clicking on each field.

## **8. User Accounts**

Here you can change your contact information (user name and password). You are able to create one more user from your company who can also login into the tool. Define rights which each user has.

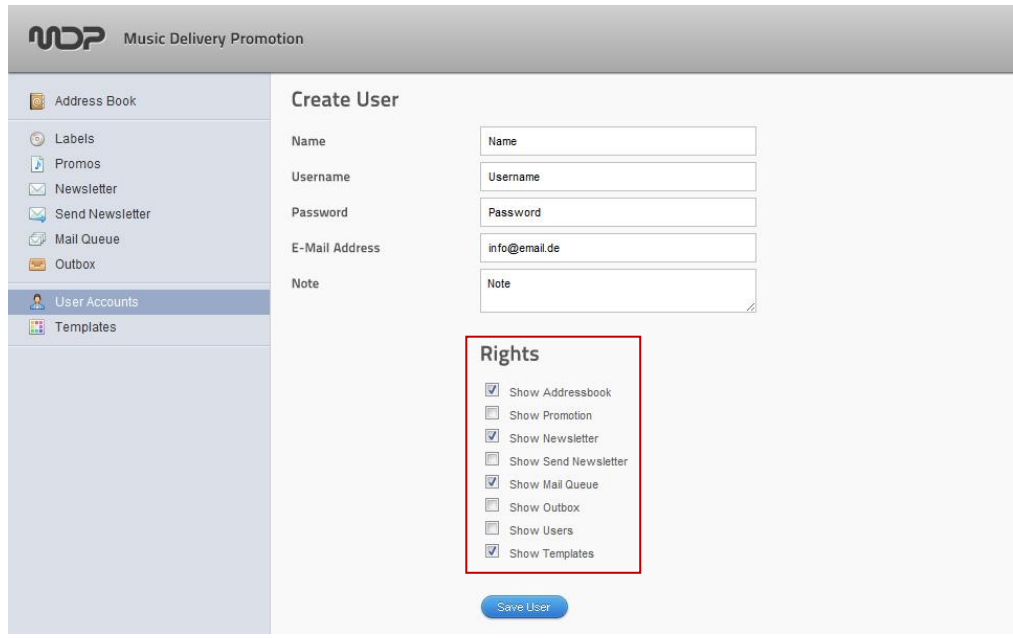

Manage your user accounts and define the rights of one more user

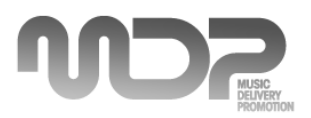

# **9. Templates**

Create your own template with your logo, background, colors and headline. Save different templates for all your send outs.

Cascading Style Sheets (CSS) codes are also possible to create your unique design. The preview will show you the look of your template. The templates work with all email clients and web browsers. Save as many templates as you wish.

**Do you need help with creating an individual template?** Please contact us for more information and prices: [promo@music-delivery.de](mailto:promo@music-delivery.de)

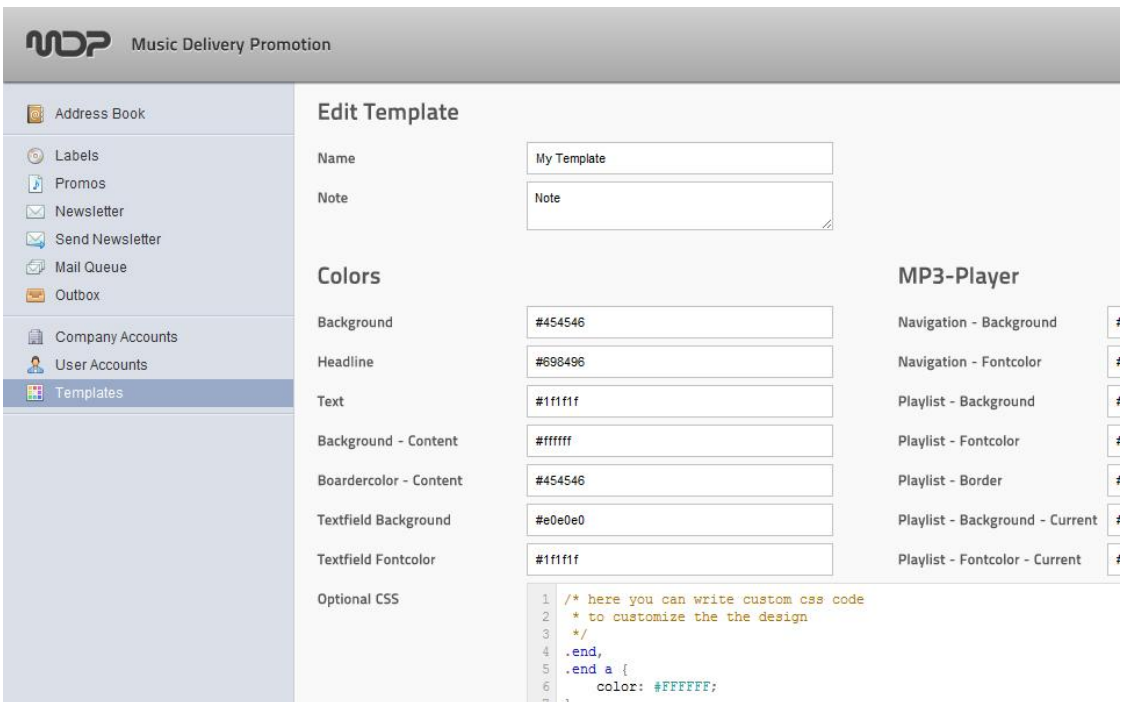

Design your individual template for your promo mailings

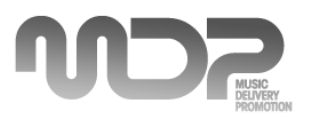

### **10. Contact Information**

### If you have any questions or feedback about our tool please don't hesitate to contact us.

Email: [promo@music-delivery.de](mailto:promo@music-delivery.de) Web: [www.music-deivery.de](http://www.music-deivery.de/)

**MDP - Music Delivery Promotion**

a service by: HOUSESESSION GmbH Theodor-Heuss-Str. 26 D-70174 Stuttgart Germany

Geschäftsführer: Markus Hägele Daniel Brunner

VAT: DE216424596

Amtsgericht Stuttgart HRB 22168

#### Liability for Content:

We make every effort to keep the information on our Web site current, but accept no liability whatsoever for the content provided. Pursuant to §7 par. 1 of TMG (German Tele-Media Act), the law limits our responsibility as a service provider to our own content on these Web pages. According to §§8 to 10 of TMG, we are not obligated to monitor third party information provided or stored on our Web site. However, we shall promptly remove any content upon becoming aware that it violates the law. Our liability in such an instance shall commence at the time we become aware of the respective violation.

#### Liability for Links:

Our site contains links to third-party Web sites. We have no influence whatsoever on the information on these Web sites and accept no guaranty for its correctness. The content of such third-party sites is the responsibility of the respective owners/providers.

#### Copyrights:

The content and works provided on these Web pages are governed by the copyright laws of Germany. Duplication, processing, distribution, or any form of commercialization of such material beyond the scope of the copyright law shall require the prior written consent of its respective author or creator.

### Data Protection:

Please be aware that there are inherent security risks in transmitting data, such as e-mails, via the Internet, because it is impossible to safeguard completely against unauthorized access by third parties. Nevertheless, we shall safeguard your data, subject to this limitation. In particular, personal information will be transmitted via the Internet only if it does not infringe upon third-party rights, unless the respective party has given its prior consent in view of such security risks. Accordingly, as the Web site provider, we shall not be held liable for any damages incurred as a consequence of such security risks or for any related acts of omission on our part.

We oppose the use of any available contact information by a third party for sending unsolicited advertisements. As the Web site provider, we reserve the express right to take legal action against unsolicited mailing or e-mailing of spam and other similar advertising materials.

source: S&K Rechtsanwälte www.streifler.de